# Silver Microsoft Partner

# **OD20740C: Installation, Storage, and Compute with Windows Server 2016 MOD**

# **Course Details**

# Course Outline

- **1. Module 1: Installing, upgrading, and migrating servers and workloads**
	- Introducing Windows Server 2016
	- Preparing and installing Nano Server and Server Core
	- Preparing for upgrades and migrations
	- Migrating server roles and workloads
	- Windows Server activation models
	- o **Lab : Installing and configuring Nano Server**
	- 1. Implementing Nano Server
	- 2. Completing post-installation tasks on the Nano Server
	- 3. Performing remote management

# **2. Module 2: Configuring local storage**

- Managing disks in Windows Server 2016
- Managing volumes in Windows Server 2016
- o **Lab : Managing disks and volumes in Windows Server 2016**
- 1. Creating and Managing virtual hard disks by using Windows PowerShell
- 2. Converting virtual hard disks from .vhd to .vhdx
- 3. Resizing a volume

# **3. Module 3: Implementing enterprise storage solutions**

- Overview of direct-attached storage, network-attached storage, and storage area networks
- Comparing Fibre Channel, iSCSI, and FCoE
- Understanding iSNS, data centre bridging, and MPIO
- Configuring sharing in Windows Server 2016
- o **Lab : Planning and configuring storage technologies and components**
- 1. Planning storage requirements
- 2. Configuring iSCSI storage
- 3. Configuring and managing the share infrastructure

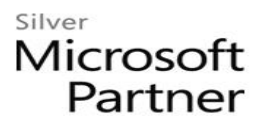

### **4. Module 4: Implementing Storage Spaces and Data Deduplication**

- Implementing Storage Spaces
- Managing Storage Spaces
- Implementing Data Deduplication
- o **Lab : Implementing Storage Spaces**
- 1. Creating a storage space
- 2. Enabling and configuring storage tiering
- o **Lab : Implementing Data Deduplication**
- 3. Installing Data Deduplication
- 4. Configuring Data Deduplication

#### **5. Module 5: Installing and configuring Hyper-V and virtual machines**

- Overview of Hyper-V
- Installing Hyper-V
- Configuring storage on Hyper-V host servers
- Configuring networking on Hyper-V host servers
- Configuring Hyper-V virtual machines
- Managing Hyper-V virtual machines
- o **Lab : Installing and configuring Hyper-V**
- 1. Installing the Hyper-V server role
- 2. Configuring Hyper-V settings
- 3. Creating and configuring a virtual machine
- 4. Managing a virtual machine by using PowerShell Direct.
- **6. Module 6: Deploying and managing Windows Server and Hyper-V containers**
	- Overview of containers in Windows Server 2016
	- Deploying Windows Server and Hyper-V containers
	- Installing, configuring, and managing containers
	- o **Lab : Installing and configuring containers**
	- 1. Installing and configuring Windows Server containers by using Windows PowerShell
	- 2. Installing and configuring Windows Server containers by using Docker
- **7. Module 7: Overview of high availability and disaster recovery**
	- Defining levels of availability
	- Planning high availability and disaster recovery solutions with Hyper-V virtual machines

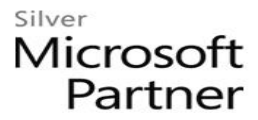

- Backing up and restoring the Windows Server 2016 operating system and data by using Windows Server B
- High availability with failover clustering in Windows Server 2016
- o **Lab : Planning and implementing a high availability and disaster recovery solution**
- 1. Determining the appropriate high availability and disaster recovery solution
- 2. Implementing storage migration
- 3. Implementing Hyper-V Replica

#### **8. Module 8: Implementing and managing failover clustering**

- Planning a failover cluster
- Creating and configuring a new failover cluster
- Maintaining a failover cluster
- Troubleshooting a failover cluster
- Implementing site high availability with stretch clustering

#### **. Lab : Implementing a failover cluster**

- 1. Creating a failover cluster
- 2. Verifying quorum settings and adding a node
- o **Lab : Managing a failover cluster**
- 3. Evicting a node and verifying quorum settings
- 4. Changing the quorum from Disk Witness to File Share Witness, and defining node voting
- 5. Adding and removing disks from the cluster

#### **9. Module 9: Implementing failover clustering for Hyper-V virtual machines**

- Overview of integrating Hyper-V in Windows Server 2016 with failover clustering
- Implementing and maintaining Hyper-V virtual machines on failover clusters
- Key features for virtual machines in a clustered environment
- o **Lab : Implementing failover clustering with Hyper-V**
- 1. Configuring a failover cluster for Hyper-V
- 2. Configuring a highly available virtual machine

#### **10. Module 10: Implementing Network Load Balancing**

- Overview of NLB clusters
- Configuring an NLB cluster
- Planning an NLB implementation
- o **Lab : Implementing an NLB cluster**
- 1. Implementing an NLB cluster

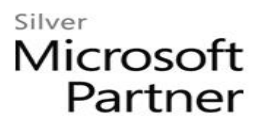

- 2. Configuring and managing the NLB cluster
- 3. Validating high availability for the NLB cluster

### **11. Module 11: Creating and managing deployment images**

- Introduction to deployment images
- Creating and managing deployment images by using MDT
- Virtual machine environments for different workloads
- o **Lab : Using MDT to deploy Windows Server 2016**
- 1. Installing and configuring MDT
- 2. Creating and deploying an image

### **12. Module 12: Managing, monitoring, and maintaining virtual machine installations**

- WSUS overview and deployment options
- Update management process with WSUS
- Overview of PowerShell DSC
- Overview of Windows Server 2016 monitoring tools
- Using Performance Monitor
- Monitoring Event Logs
- o **Lab : Implementing WSUS and deploying updates**
- 1. Implementing WSUS
- 2. Configuring update settings
- 3. Approving and deploying an update by using WSUS
- o **Lab : Monitoring and troubleshooting Windows Server 2016**
- 4. Establishing a performance baseline
- 5. Identifying the source of a performance problem
- 6. Viewing and configuring centralized event logs